Matthew Dwyer, Braedon Giblin, Cody Tomkins, Spencer Davis, Prince Tshombe

# IOWA STATE UNIVERSITY Co-Simulation of a Avionics Interface Device

The process of simulating a system with multiple different subsystems. This is done at a subsystem level with each subsystem being simulated in parallel to model the system. This can be challenging to perform correctly and efficiently, as simulations can be slow, and the number of simulations being managed and communicating with one another. It is important when creating coupled hardware and software systems in tandem. Without it, hardware and software development teams would be unable to fully test either part without a working or prototype implementations of all other components [\[3\]\[4\].](https://xilinx-wiki.atlassian.net/wiki/spaces/A/pages/862421112/Co-simulation)

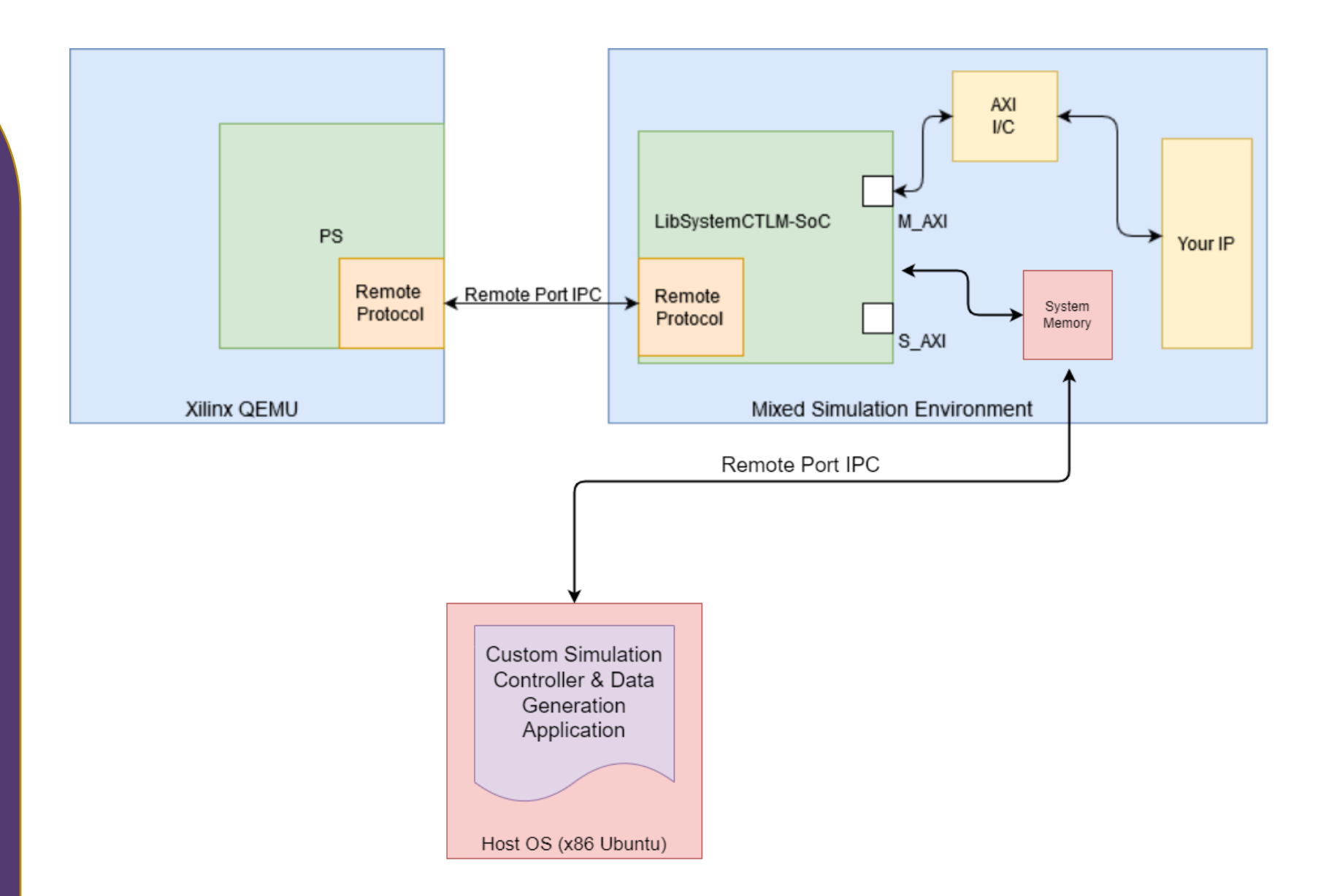

#### **Documentation**

#### **What is Co-Simulation?**

### **Implementations**

#### **Project Team**

Host

Open source published Xilinx Co-Simulation Getting Started Guide. [\[1\]](https://github.com/Xilinx/systemctlm-cosim-demo/blob/master/docs/zynq-7000-getting-started-guide.md)

Example Xilinx Co-Simulation environment containing a QEMU instance running a Linux OS, a Xilinx SoC and our Host device. Our additions are highlighted in Red [\[5\].](https://sddec21-02.sd.ece.iastate.edu/)

## with a System Clock Example

This demonstration shows how to compile and run the Co-Simulation demo of Buildroot in QEMU with a simulated device in SystemC. Buildroot was selected for this demo, but other Linux Kernel's can be built and deployed in QEMU and used as well. This configuration is tested working for Ubuntu 18.0.4 and assumes that a cosim directory is created in your home directory. This walkthrough also assumes that the device being emulated by QEMU is the Xilinx Zynq-7000 SoC. This SoC seemed like a good candidate but the concept can apply to any QEMU machine which plugs in a compatible remoteport bus interface.

Here is a basic diagram of the enviornment we will setup:

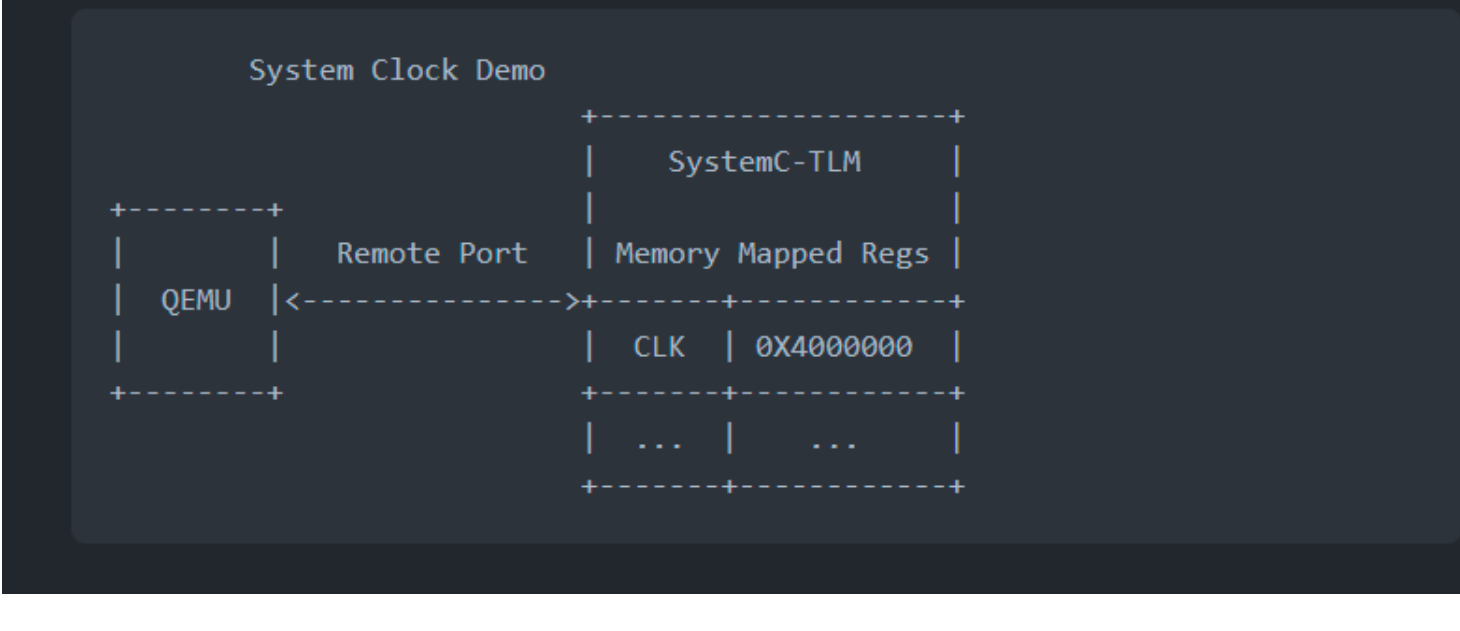

One of our primary contributions to the Xilinx cosimulation tool flow was additional open-source documentation. Xilinx Co-Simulation libraries and tools lack documentation almost entirely, as such, authoring documentation is an important first step to gaining greater adoption:

- Remote Port:
	- Create a Unix socket
	- Connect SystemC to the socket
	- Read and decode packets sent from SystemC
- Industrial I/O
	- Moddifed kernel module for reading MMIO

- Setup a software triggered mock IIO device
- IIO ssh Oscilloscope example
- PPM SystemC Implementation
	- Demonstrate complex SystemC device
	- Intended for Co-Simulation demo and learning
- Xilinx Co-Simulation Getting Started Demo Step-by-step guide [\[1\]](https://github.com/Xilinx/systemctlm-cosim-demo/blob/master/docs/zynq-7000-getting-started-guide.md)
- Remote Port protocol additional documentation
- Xilinx co-simulation SystemC-TLM open-source issue support [\[2\]](https://github.com/Xilinx/systemctlm-cosim-demo/issues/23)
- Co-Simulation and Remote Port example implementation diagrams

#### **References**

- [https://github.com/Xilinx/systemctlm-cosim-demo/blob/master/docs/zynq-7000-getting](https://github.com/Xilinx/systemctlm-cosim-demo/blob/master/docs/zynq-7000-getting-started-guide.md)started-guide.md
- 2. <https://github.com/Xilinx/systemctlm-cosim-demo/issues/23>
- 3. <https://xilinx-wiki.atlassian.net/wiki/spaces/A/pages/862421112/Co-simulation>
- <https://en.wikipedia.org/wiki/Co-simulation>
- <https://sddec21-02.sd.ece.iastate.edu/>

### system(<br>Model Custom state machine wait for request decode Libremote por write data to processo

I<sup>2</sup>C Master

IIO device driver

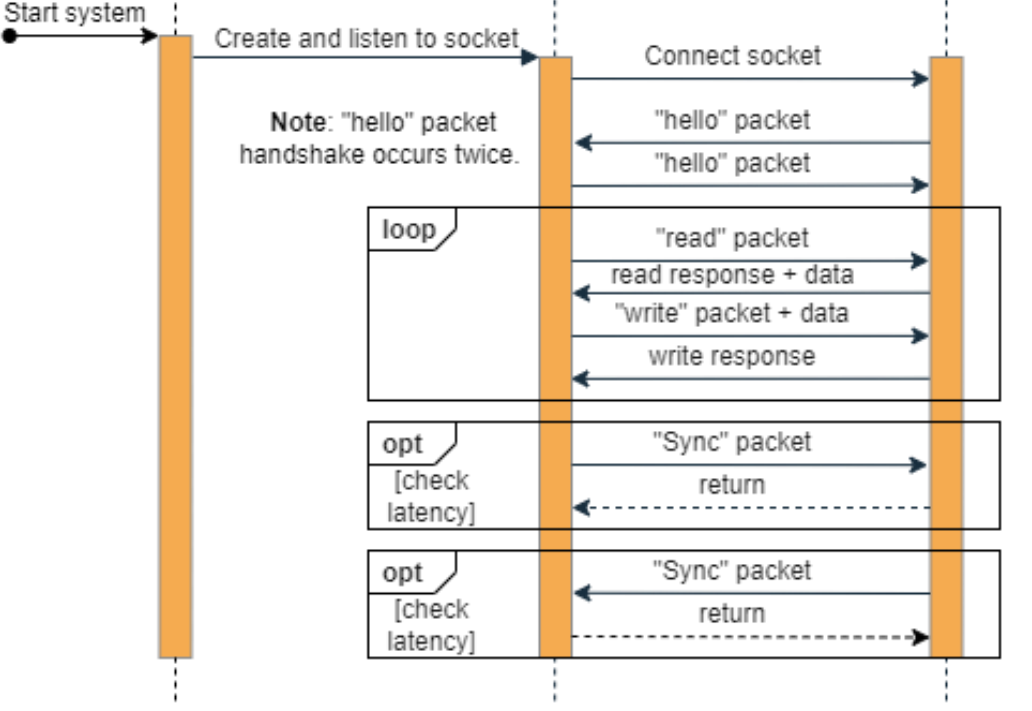

QEMU

SystemC

System Overview. Remote Port protocol diagram.

- **Client**
	- Matthew Weber

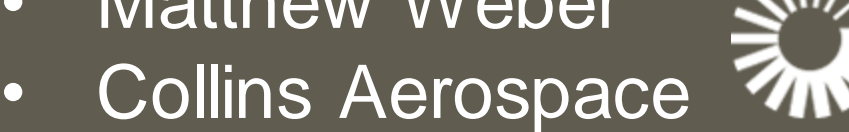

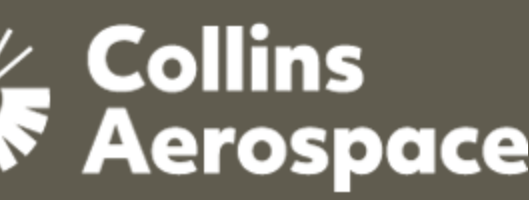

- **Advisor**
	- Dr. Phillip Jones
	- Department of ECpE @ Iowa State
- **Additional Support**
	- Edgar E. Iglesias

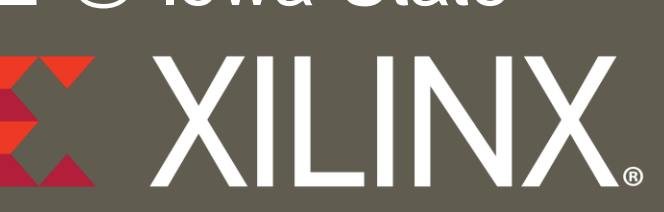

• Francisco Iglesias - Xilinx

#### <https://sddec21-02.sd.ece.iastate.edu/> Department of Electrical and Computer Engineering

IIO Oscilloscope demo.

**Technologies**

 $S T E M C$ <sup>\*</sup>

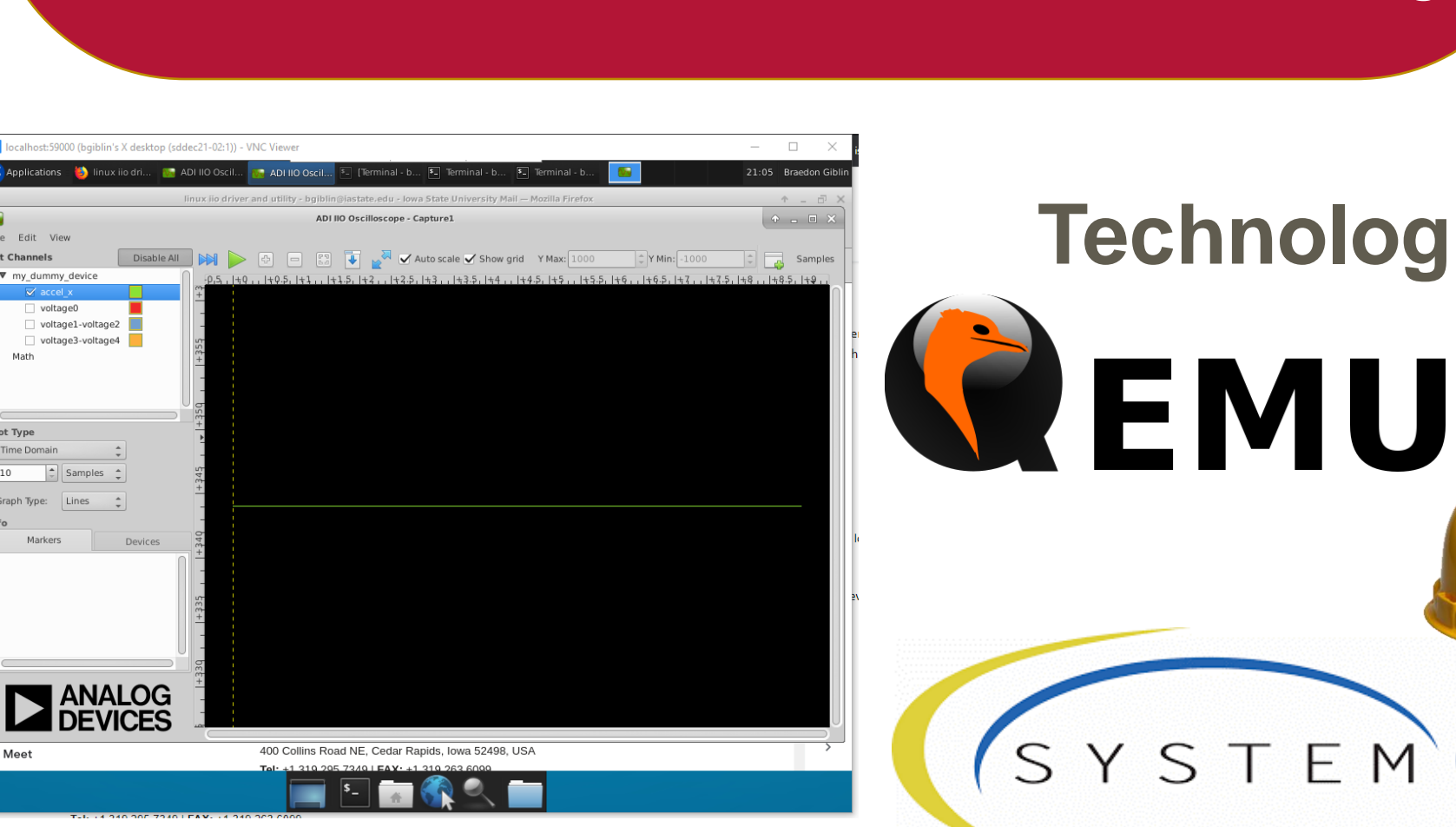

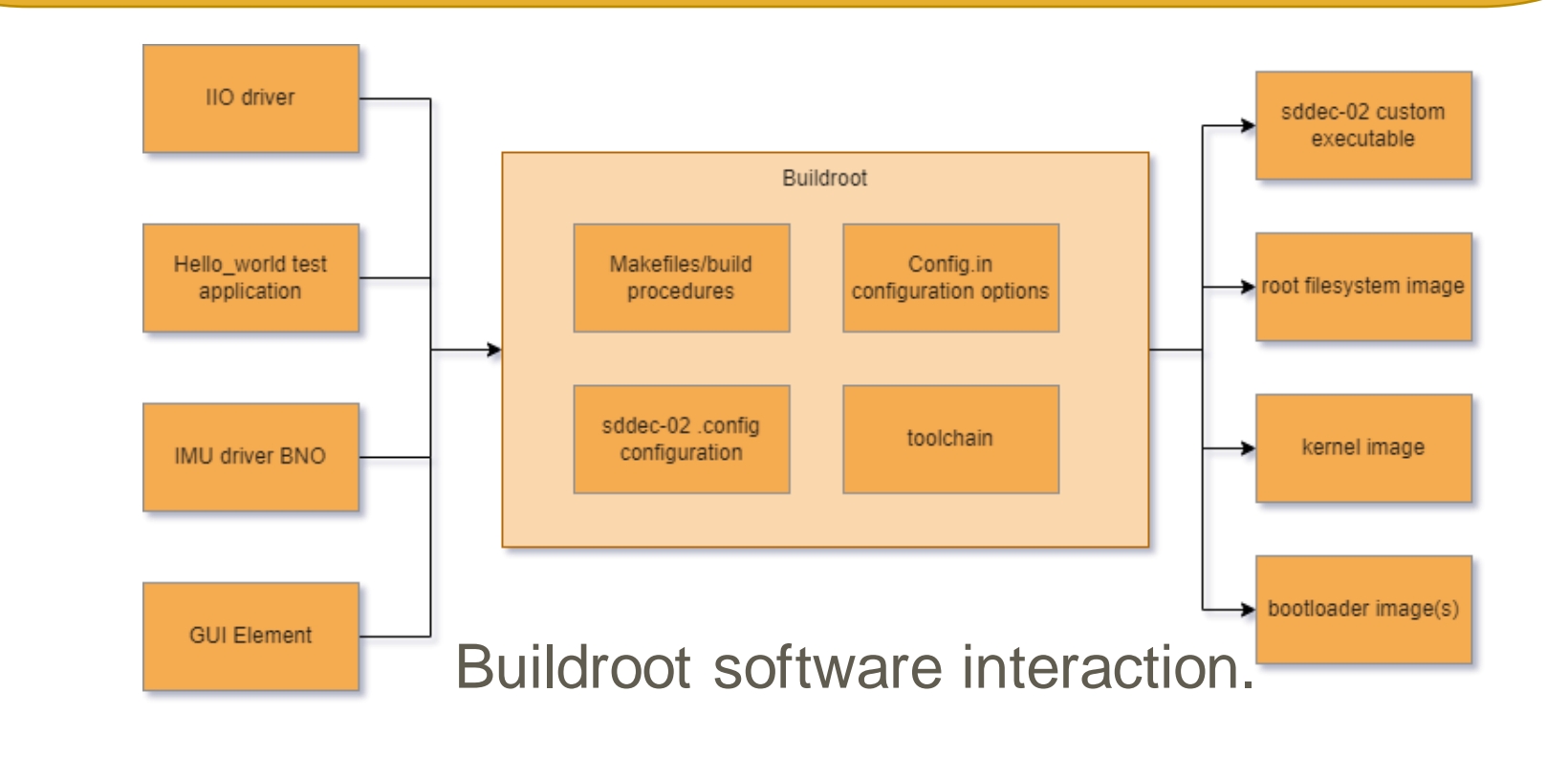